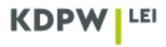

## Instructions for transferring the LEI from another account

An entity that wishes to take over the management of the LEI of another entity should log in the application <a href="https://lei.kdpw.pl/">https://lei.kdpw.pl/</a> or open an account and then select the tab MY ACCOUNT/ LEI CODE SERVICES or LEI CODES SERVICES AS AGENT/CHANGE LEI MANAGEMENT FROM OTHER ACCOUNT.

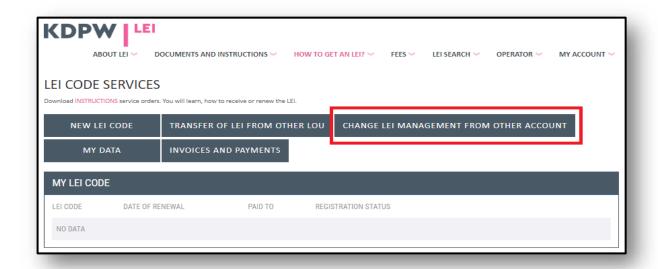

In the window below, specify the LEI to be transferred.

| Takeover of management of LEI from another account |      |        |  |
|----------------------------------------------------|------|--------|--|
| LEI CODE                                           |      |        |  |
|                                                    | SEND | CANCEL |  |

In justified cases, KDPW may contact the entity or the previous LEI manager, and request additional documents confirming the change of the LEI manager (e.g., KRS or RFI entry, copy of a court decision, power of attorney).

For an Agent LEI account, the order should be added to the basket (MY ACCOUNT/BASKET) and then sent. LEI management will be available as soon as the order is approved by KDPW, which will be notified to the requesting party at the e-mail address specified in the entity registration form.